# CS107/AC207

#### SYSTEMS DEVELOPMENT FOR COMPUTATIONAL SCIENCE **LECTURE 8**

Thursday, September 30th 2021

*Fabian Wermelinger* Harvard University

# RECAP OF LAST TIME

- The concept for consistency in the python language:
	- The python data model
	- Special class methods (also called *"dunder"* methods)
- A custom sequence: French deck of cards
- Software Licenses

# **OUTLINE**

- Class methods, static methods and instance methods
- python modules
- python packages and the python package index ([PyPI](https://pypi.org/))

At this point you should feel comfortable with user-defined classes, special class methods and the python data model. You should develop an intuition for the *consistency* of the python programming language once you have understood these *key concepts*.

Recall the *decorator* design pattern discussed in Lecture 5:

- A decorator *wraps* hidden code around a function argument and returns a new decorated function object.
- python makes use of decorators to further specialize methods in a user-defined class.
- These decorators are available since python 2.2 (new-style classes, see previous lecture).
- There are two such decorators ([PEP318](https://www.python.org/dev/peps/pep-0318/)):
	- @classmethod : transforms a *method* into a *class method*.
	- @staticmethod : transforms a *method* into a *static method*.

Let us revisit the Complex class from Lecture 6:

```
class Complex:
       def __init__(self, real, imag):
           """Default initialization of a complex number"""
           self.read = realself.inag = imag@classmethod
       def make complex(cls, real, imag):
            """Factory method for a complex number"""
           return cls(real, imag)
       def __repr__(self):
           """String representation"""
           return f"{type(self).__name__}({self.real}, {self.imag})"
       def eq (self, other):
           """Equality of two complex numbers"""
           return (self.real == other.real) and (self.imag == other.imag)
 1
 2
 3
 4
 5
 6
 7
 8
 9
10
11
12
13
14
15
16
17
18
```
#### Let us revisit the Complex class from Lecture 6:

```
def __init (self, real, image):
      @classmethod
       def make_complex(cls, real, imag):
           """Factory method for a complex number"""
          return cls(real, imag)
   class Complex:
 2
 3 """Default initialization of a complex number"""
 4 self.real = real
 5 self.imag = imag
 7
 8
 9
10
```
- make\_complex is a special *class method*; a result from the @classmethod decorator.
- Note the difference in the *function signature*:  $\bullet$ 
	- Regular methods take self as first argument (*reference to instance of class*).
	- **EXTE Class methods take cls as first argument (***reference to class type***).**
- The name cls is again *a convention* just as self is chosen by convention.  $\bullet$
- The return value cls(real, imag) is the same as Complex(real, imag). The @classmethod decorator *strips away* the reference to the *instance of the class* and returns a reference to the Complex class type instead.

Example usage of our decorated class method:

1 >>>  $\mathsf{z1}$  =  $\mathsf{Complex}(1,\ 2)$  # <code>calls</code>  $\_\mathsf{init}\_\mathsf{...}$ 

2 >>>  $z$ 2 =  $\texttt{Complex.make\_complex(1, 2)}$  # create an instance from the Complex type directly 3 >>>  $z3$  =  $z2.\texttt{make\_complex(1, 2)}$  # create an instance via another instance

4 >>>  $z1 = z2$  and  $z2 = z3$  # the three instances are all equal

5 True

The instances are all equal *but* they are separate objects in memory:

- >>> id(z1); id(z2); id(z3) 1
- 140022962355792 2
- 140022964138048 3
- 140022964039344 4

#### *Takeaway:*

- A @classmethod has access to *what is dened in the classitself*, but *no access to the state of a particular instance of the class*. (Note that self is a reference to *state*, this state is initialized only when \_\_init\_\_ is called and may change over time. The cls reference *does not* have access to such state.)
- The main use case for @classmethod is to provide *alternate* ways of  $\bullet$ constructing an object of your class:
	- The original client only needed the Cartesian form to create complex numbers.
	- A new client requires complex numbers to be constructed from Polar coordinates (radius r and angle  $\varphi$ ). This new class feature is implemented with a @classmethod.

Construct complex numbers from Cartesian and Polar coordinates:

```
1 import numpy as np
      @classmethod
       def from_polar(cls, r, phi):
           """Construct a complex number from Polar coordinates"""
           return cls(r * np.cos(phi), r * np.sin(phi))
 3 class Complex:
 4 def __init__(self, real, imag):
 5 """Default initialization of a complex number"""
 6 \qquad self.real = real
 7 self.imag = imag
 9
10
11
12
14 def __repr__(self):<br>15     """String repre
           """String representation"""
16 return f"{type(self).__name__}({self.real}, {self.imag})"
18 def eq (self, other):
19 """Equality of two complex numbers"""
20 return (self.real == other.real) and (self.imag == other.imag)
```
#### Construct complex numbers from Cartesian and Polar coordinates:

```
1 import numpy as np
       @classmethod
       def from_polar(cls, r, phi):
           """Construct a complex number from Polar coordinates"""
           return cls(r * np.cos(phi), r * np.sin(phi))
 3 class Complex:
       def \_init_{s} (self, real, imag):
 5 """Default initialization of a complex number"""
 6 \qquad self.real = real
 7 self.imag = imag
 9
10
11
12
>>> z1 = Complex(np.cos(np.pi / 4), np.sin(np.pi / 4))
1
2 \gg 22 = Complex.from_polar(1, np.pi / 4)
3 \gg> z1 == z24 True
```
The *@staticmethod decorator is similar but <i>strips away* the first argument completely:

```
class MyClass:
       def __init_(self):
            """Default initialization of MyClass with reference to an instance"""
            print(self)
       @classmethod
       def class_method(cls):
            """Class method with a reference to MyClass"""
            print(cls)
       @staticmethod
       def static_method(): # no first argument here!
            """Static methods are just normal functions in the scope of the class"""
            pass
 1
 2
 3
 4
 5
 6
 7
 8
 9
10
11
12
13
14
```
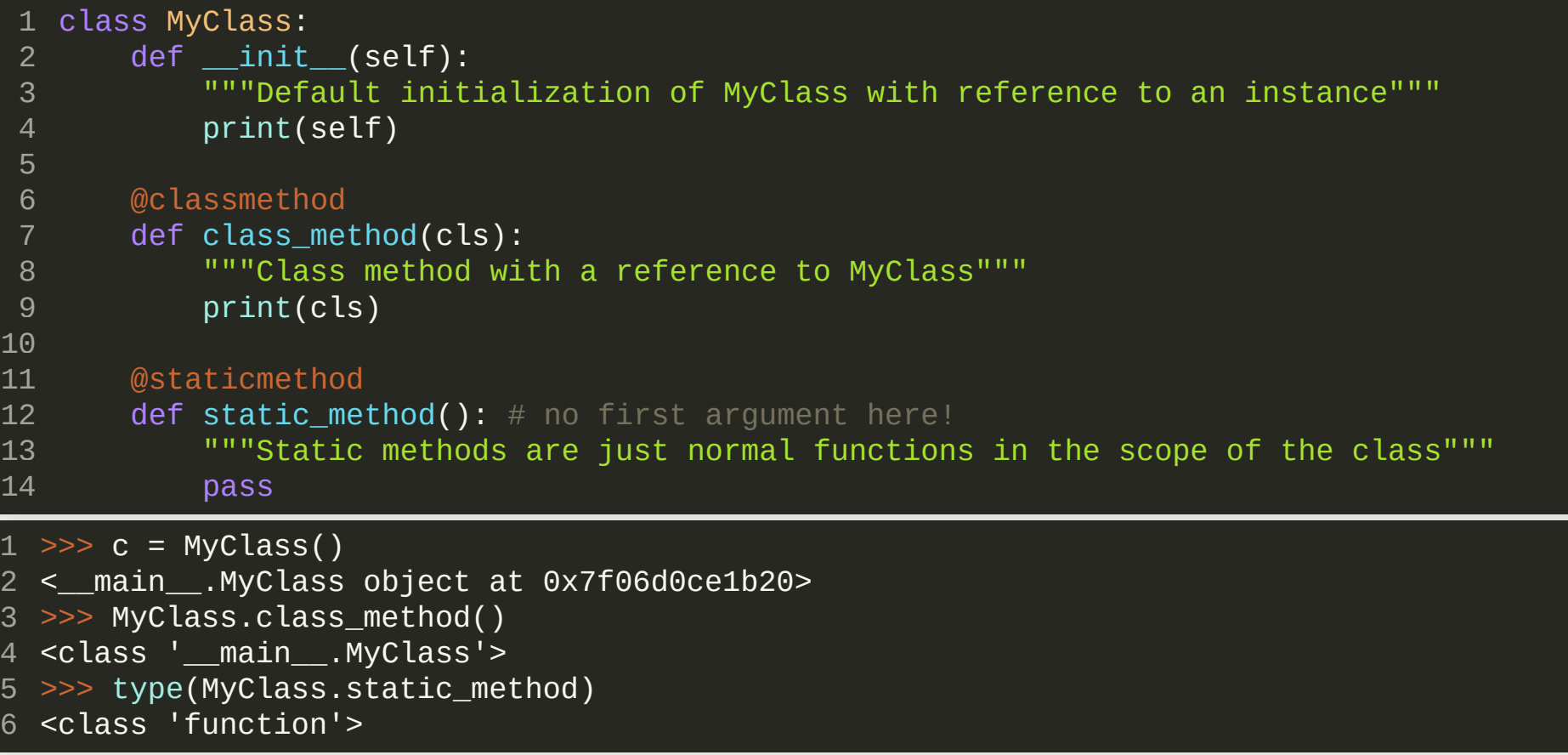

- >>> c = MyClass() 1 <\_\_main\_\_.MyClass object at 0x7f06d0ce1b20> >>> MyClass.class\_method() 3 <class '\_\_main\_\_.MyClass'> >>> type(MyClass.static method) 6 <class 'function'> 2 4 5
- Static methods are just *normal functions*inside the class scope ( MyClass in this example).
- You can call them directly from the class type like MyClass.static\_method() *or* from an instance like this c.static\_method() .
- Static methods in python are the same as  $C++$  methods declared with the static keyword.
- Can you use static methods to modify state?

Let's look at it from another perspective (*Fluent Python*):

```
class Demo:
1
        def instance_method(*args):
            return args
       @classmethod
       def class_method(*args):
            return args
       @staticmethod
        def static method(*args):
            return args
 2
 3
 4
 5
 6
 7
 8
 9
10
11
1 \gg > d = \text{Demo}()>>> dummy_args = ('A'
,
'B'
,
'C')
2
>>> d.instance_method(*dummy_args)
3
  (<__main__.Demo object at 0x7fec186bab80>,
'A'
,
'B'
,
'C') # fist arg: reference self
>>> d.class_method(*dummy_args)
5
  \overline{\text{cals}} \text{main}.Demo'>, 'A', 'B', 'C') # first arg: reference to cls
>>> d.static_method(*dummy_args)
7
8 ('A', 'B', 'C') # static methods: no implicit first argument like other methods do!
4
6
```
### CLASSVARIABLESANDINSTANCEVARIABLES

- Static methods are used for global class operations that *do not depend on state* (an instance of the class carries state).
- Just as there are *static* and *instance* methods for a class, there are also *static variables(class variables)* and *instance variables*.
- Class variables are *global* to the class itself (just like static methods), whereas instance variables are *local to the classinstance* (they represent state and may hold different values for different instances of the class).

### CLASS VARIABLES AND INSTANCE VARIABLES

#### Recall the French deck class from the previous lecture:

```
1 from collections import namedtuple
   Card = namedtuple('Card', ['rank', 'suit'])
   class FrenchDeck:
        """French deck of 52 playing cards"""
        ranks = \lceil \text{str}(\text{rank}) \rceil for rank in range(2, 11)] + list('JQKA')
        suits = 'spades diamonds clubs hearts'.split()
        def \_init_ (self):"""Initialize ordered deck of cards"""
            self. cards = \GammaCard(rank, suit) for suit in self.suits for rank in self.ranks
             ]
        # skipping other methods shown in previous lecture
 2
 3
 4
 5
 6
 7
 8
 \overline{q}10
11
12
13
14
15
16
```
### CLASSVARIABLESANDINSTANCEVARIABLES

#### Recall the French deck class from the previous lecture:

```
# the following are class variables, there is no `self.` in front!
       ranks = \lceil \text{str}(\text{rank}) \rceil for rank in range(2, 11)] + list('JQKA')
       suits = 'spades diamonds clubs hearts'.split()
            # this is an instance variable, remember: `self` is a reference to an instance
            self. cards = \GammaCard(rank, suit) for suit in self.suits for rank in self.ranks
            ]
 1 from collections import namedtuple
 3 Card = namedtuple('Card'
, ['rank'
,
'suit'])
 4
   class FrenchDeck:
 6 """French deck of 52 playing cards"""
 7
 8
 9
10
11 def init (self):
12 """Initialize ordered deck of cards"""
13
14
15
16
```
Note that *class variables(global to the classtype itself)* do not have a self. prepended, because self is a *reference to an instance of the class*.

- ranks and suits are *global (class) properties*. The card deck will always consist of 52 cards.
- self. cards *is a state* that is local to the instance because the deck might be shuffled differently  $\bullet$ between two instances, hence their *state* is different.

### CLASS VARIABLES AND INSTANCE VARIABLES

#### *Class variable and instance variable example:*

```
>>> class Demo:
1
         class variable = 1 # a class variable (global to the type Demo)
 \Rightarrow demo = Demo() # create an instance of Demo
>>> demo.class_variable = 2 # this shadows Demo.class_variable
4
5 \gg demo.class_variable \# the value 2 is now local to the instance!
2
6
7 >>> {\tt demo.__class__}.class\_variable # but the <code>global</code> class variable is still untouched
1
82
3
```
### CLASS VARIABLES AND INSTANCE VARIABLES

#### *Class variable and instance variable example:*

```
>>> class Demo:
1
          class_variable = 1 # a class variable (global to the type Demo)
 3 \gg demo = Demo() # create an instance of Demo
 >>> demo.class_variable = 2 # this shadows Demo.class_variable (duck-typing)
4
 5 \gg demo.class_variable \# the value 2 is now local to the instance!
 2
6
 7 >>> {\tt demo.__class__}.class\_variable # but the <code>global</code> class variable is still untouched
 1
8
 >>> demo.__class__.class_variable = 3 # change the class variable globally
9
  >>> # Note that this is the same statement: Demo.class_variable = 3
  \Rightarrow \Rightarrow new demo = Demo()
>>> new_demo.class_variable
12
3
13
 2
10
11
```
#### Same example on [pythontutor](https://pythontutor.com/visualize.html#code=class%20Demo%3A%0A%20%20%20%20class_variable%20%3D%201%0A%0Ademo%20%3D%20Demo%28%29%0Ademo.class_variable%20%3D%202%0Aprint%28demo.class_variable%29%0Aprint%28demo.__class__.class_variable%29%0Ademo.__class__.class_variable%20%3D%203%0Anew_demo%20%3D%20Demo%28%29%0Aprint%28new_demo.class_variable%29%0A&cumulative=false&curInstr=0&heapPrimitives=nevernest&mode=display&origin=opt-frontend.js&py=3&rawInputLstJSON=%5B%5D&textReferences=false)

*Note:* the reason the code in line 4 *shadows*the class variable is because of *duck* typing in python. The duck typing rules create a new [self.class](https://en.wikipedia.org/wiki/Duck_typing)\_variable attribute *for the instance*, you can see that in the pythontutor example above.

### CLASSVARIABLESANDINSTANCEVARIABLES

#### *Class variable and instance variable example:*

- We can further investigate this duck typing phenomenon with the  $dir()$  and [vars\(\)](https://docs.python.org/3/library/functions.html#vars) built-in functions.
- dir() : lists the names of the class attributes and recursively of its base classes:

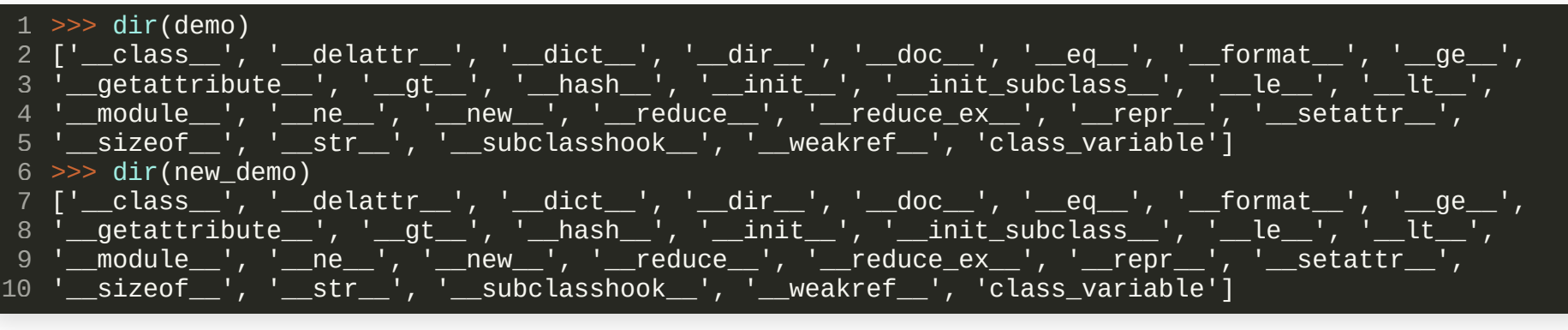

vars() : lists the contents of the \_\_ dict \_\_ attribute (local to instance):

**1** >>>  $vars(demo)$  # affected by the duck-typing phenomenon (see line 4 in previous slide) {'class\_variable': 2} 2  $\Rightarrow$  vars(new demo) # we did not duck-type anything on this instance {} 3 4

#### *Summary:*

- @classmethod is primarily used as a *factory* to create new class instances in different ways other than how you define it in  $\text{__init}\text{__}($ ). In the @classmethod you perform the desired transformation first and then create a new instance by calling \_\_init\_\_ with the result of your data transformation.
- @classmethod does not need to return an instance of cls all the time, it is just  $\bullet$ often used this way.
- *Optional reading:* The factory pattern is further described in Chapter 3 of *Design* **Patterns: Elements of Reusable [Object-Oriented](https://www.amazon.com/Design-Patterns-Elements-Reusable-Object-Oriented/dp/0201633612) Software by E. Gamma, R. Helm, R.** Johnson and J. Vlissides, Addison Wesley Professional, 1995.
- @staticmethod are regular functions that are contained within the class scope. You can either call them via an instance self.static\_method() (assuming self is an instance of MyClass ) or via the class type directly MyClass.static\_method().

- We are now at a point where we can take our python knowledge one step further.
- You learned about the basic python language features such as defining functions, writing user-defined types (classes) all aligned with the consistency enabled by the python data model.
- This knowledge allows you develop large software projects already but when you are starting to scale up your code,*structure isimportant*.
- Just like when you are cooking for a large party, you want your mise en [place](https://en.wikipedia.org/wiki/Mise_en_place) in the kitchen ( python modules and packages) and sharp knifes (your dev environment, tools, editor or IDE).
- python *modules* contain subsets of your code project.
- python *packages* are a collection of modules. This collection is often *hierarchical* in the same way as your Linux filesystem is and they can form components of your software projects.

- A python module most of the time is a simple python file with code inside, e.g. my\_module.py . You could execute a module with python my\_module.py .
- The more common use case is to import a module in your code where you need the *functionality* provided by that module:

import my\_module 1 2  $\,$ retval = <code>my\_module.some\_function()</code>  $\,\#$  use a function implemented in <code>my\_module</code>

*Note:* some \_ function is *inside* the namespace of my\_ module .

You could have done this to *import into the current namespace* (*but you know it is bad practice!*):

from my\_module import \* 1 2  $\texttt{retval}$  =  $\texttt{some_function()}$  # use a function imported from my\_module

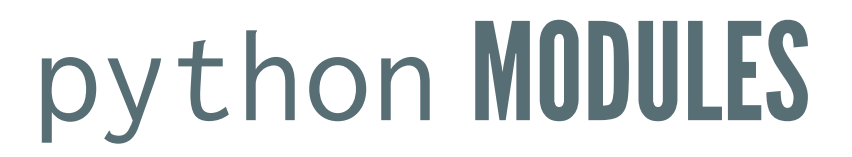

#### *Good practice:*

Import only the functionality you actually need:

from my\_module import some\_function 1 **2 retval = some\_function()** # use a function imported from my\_module

*Importing into the current namespace does not prevent from name clashes*

It is usually a better idea to *keep the namespace* of the module. We are *lazy* typists—use the as keyword to make your life easier:

import my\_module as mm 1 2  $\,$ retval = <code>mm.some\_function()</code>  $\#$  use a function implemented in my\_module

• You may have seen this many times with more widely used packages: (these are again *conventions*that the python community sticks with)

```
\texttt 1 import numpy as np # numerical python package (linear algebra, regression, etc.)2 import pandas as pd \# data analysis package
3 import \texttt{match}. pyplot as \texttt{plt} \# powerful plotting package
```
Other useful python packages: [scipy](https://www.scipy.org/) (scientific library), [sympy](https://www.sympy.org/en/index.html) (symbolic math), [numba](https://numba.pydata.org/) (performance)

#### *Where does* **python** *look for modules:*

#### python searches some system dependent locations for modules:

>>> import sys 1 >>> print(sys.path) 2 ['', '/usr/lib/python39.zip', '/usr/lib/python3.9', '/usr/lib/python3.9/lib-dynload', 3 '/home/fabs/.local/lib/python3.9/site-packages', '/usr/lib/python3.9/site-packages']

- '' : current directory
- /home/fabs/.local/lib/python3.9/site-packages : version dependent user directory for **I** packages on Linux. Everything you install with python -m pip install --user goes there. To find out the user base of your python installation run python -m site --user-base.
- The others are *system* directories. Anything you install via your *package manager* or by sudo python -m pip install goes there.
- Use the PYTHONPATH environment variable to extend the search path to your own locations. This is also very useful for *development*: point the PYTHONPATH to the module/package you are developing in order to skip installing it into the default search path all the time! PYTHONPATH behaves the same as PATH , you know how that works.
- If a module can not be found, you will get a ModuleNotFoundError.

*When and in what ordershould you* **import** *modules:*

- If you need to import other modules in your module, you should import *after* your module's documentation.
- The order of imported modules should be as follows: 1. [Standard](https://docs.python.org/3/library/index.html) library modules2. Third-party modules: numpy , pandas , pytorch , etc. 3. Your own modules

**Example:** simple module in current directory - module\_1.py

```
"""
   Docstring for module_1
    "'' ""
   import numpy as np
 # the __all__ attribute will be honored when somebody executes
7
   # from module 1 import *
   # it will import only what you specify in the all list
   all = \lceil'foo']
   pi = np.pi \# \infty in module scope
   def foo():
       print(f''module_1.foo(): pi = {pi:.6f}'')def bar():
17
       print(f''module_1.bar(): pi = {pi:.6f}")1
 2
 3
 4
 5
 6
 8
 9
10
11
12
13
14
15
16
18
```
**Example:** simple module in current directory – module\_1.py

```
1 import numpy as np
   all = \lceil'foo']
    pi = np.pi \# \infty in module scope
 def foo():
7
        print(f"module 1.foo(): pi = {pi:f}")
def bar():
10
        print(f"module_1.bar(): pi = \{pi: f\}')
 2
 3
 4
 5
 6
 8
 9
11
>>> dir()
1
2        ['__annotations__', '__builtins__', '__doc__', '__loader__', '__name__',
  '__package__', '__spec__']
>>> from module_1 import *
4
>>> dir()
5
6 ['\_annotations\_', '\_builtins\_', '\_doc\_', '\_loader\_', '\_name\_', '
  \frac{1}{2} package \frac{1}{2}, \frac{1}{2} spec \frac{1}{2}, \frac{1}{2} foo']
>>> foo()
8
module_1.foo(): pi = 3.141593
93
7
```
- Modules are a great way to organize your code into *logical* units.
- This one-level organization is usually not deep enough for larger projects.
- python packages allow you to organize your project *hierarchically*, just like you would organize your code in your project directory on your file system (this is not a coincidence).

#### *Example package hierarchy:*

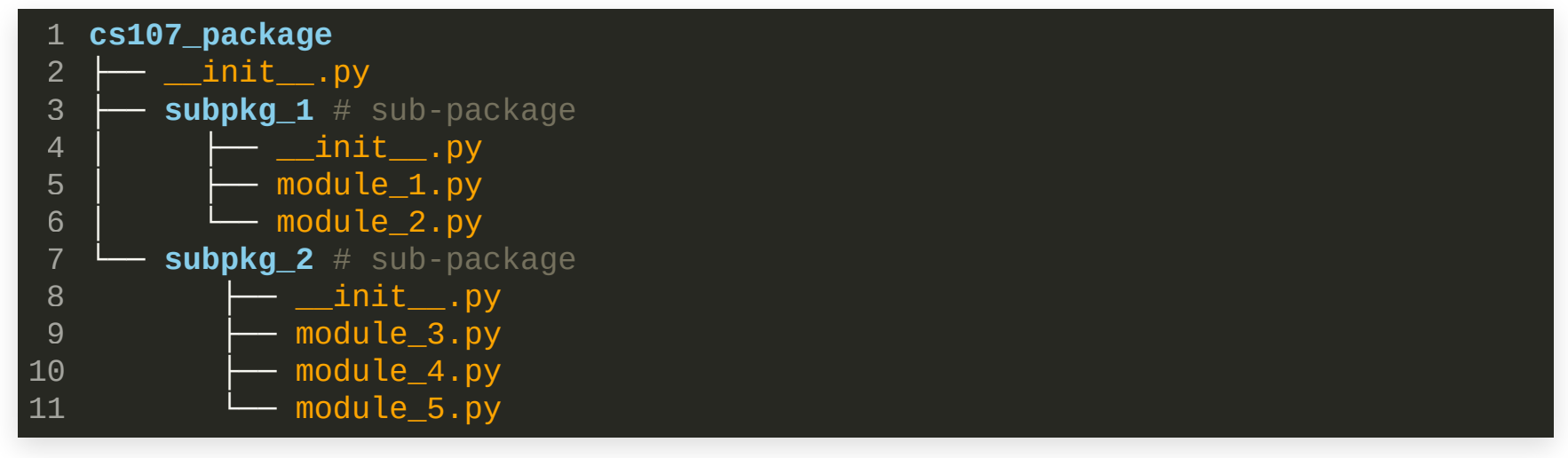

#### *Example package hierarchy:*

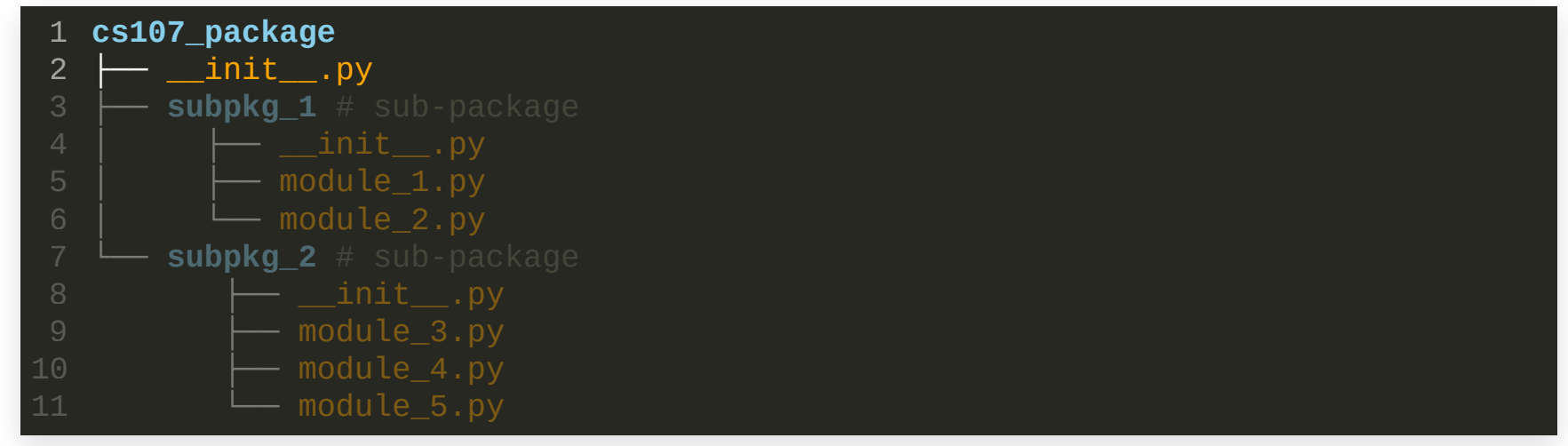

- The root of the python package
- You could also have modules on this level (there are none in this example).

#### *Example package hierarchy:*

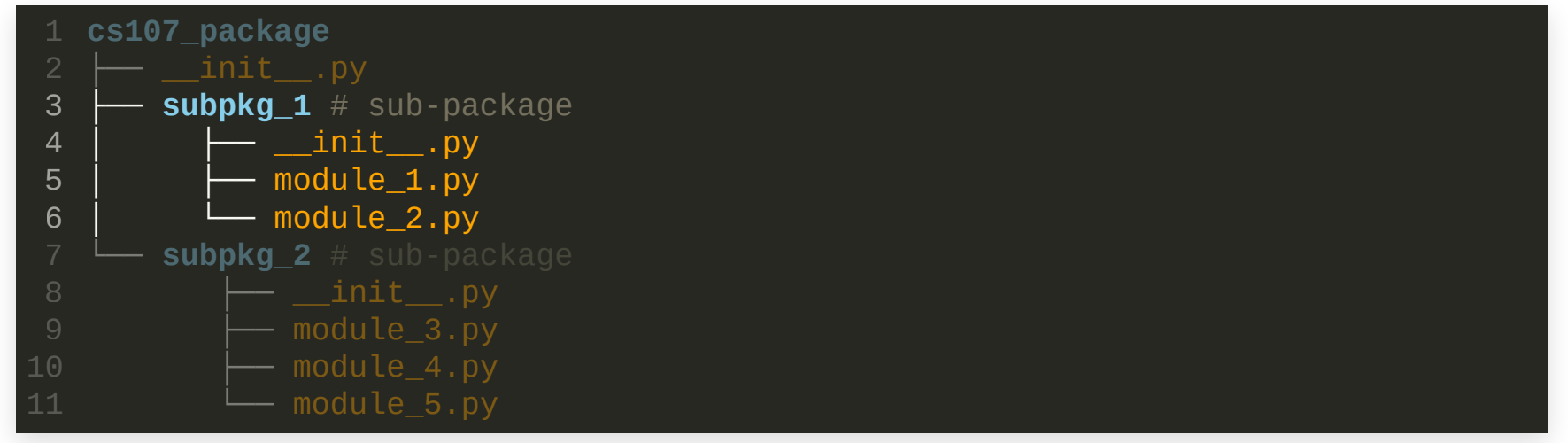

- A sub-package within your package. It again contains a number of modules.
- You could have another sub-packages inside here.

#### *The* **\_\_init\_\_.py file:**

- The \_\_init\_\_.py is used for package-level initialization either when your package is imported *or* a module within the package is imported.
- You write normal python code in that file which is then executed when the package is imported (once).
- You can use the \_\_all\_\_ list inside \_\_init\_\_.py to define what should be imported when someone does from cs107 \_package import \* .
- Often the file is empty. Since python 3.3 you do not need to have the file *if* it is empty.

*How to import nested packages:*

#### You import a package or a nested sub-package just like a module:

>>> import cs107\_package.subpkg\_1.module\_1 1 2 >>>  ${\tt cs107\_package.subpkg\_1.module\_1.foo()$  # <code>call</code> a function inside that module, <code>phew!</code>

*This can be tedious!* Use the \_\_init\_\_.py file to make the life your customer enjoyable.

#### *How to import nested packages:*

Let's assume we have this code in our You could then write your \_\_init\_\_.py files modules: like this:

cs107\_package/subpkg\_1/module\_1.py :

 $\mathtt{1}$  # of course you can have classes in your modules class Foo: 2 pass def foo(): print("cs107\_package.subpkg\_1.module\_1.foo()") 3 4 5 6

cs107\_package/subpkg\_1/module\_2.py :

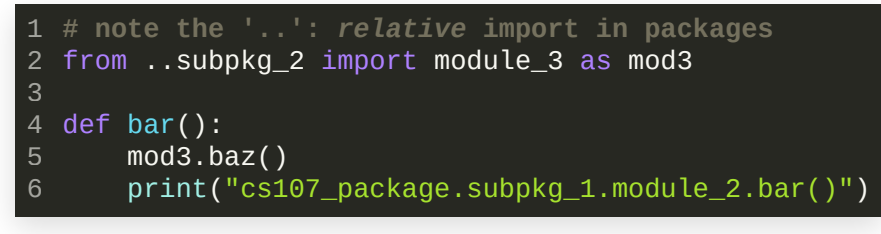

cs107\_package/subpkg\_2/module\_3.py :

def baz(): 1 print("cs107\_package.subpkg\_2.module\_3.baz()") 2

cs107\_package/\_\_init\_\_.py:

```
# note the '
.
': relative import in packages
1
2 from .subpkg_1 import (foo, bar)
3 from .subpkg_2 import baz
  __all__ = ['foo'
,
'bar'
,
'baz']
4
5
```
cs107\_package/subpkg\_1/\_\_init\_\_.py:

```
from .module_1 import foo
1
from .module_2 import bar
2
4 \_ all \_ = ['foo', 'bar']3
```
cs107 \_package/subpkg\_ 2/\_\_ init \_\_ .py :  $\bullet$ 

from .module\_3 import baz 1 2

 $\_all\_ = \lceil 'baz' \rceil$ 3

#### *How to import nested packages:*

With this structure defined in out  $\text{\_}init\text{\_}$ . py files, we can use our package

in a more natural way we are used to from other packages we work with:

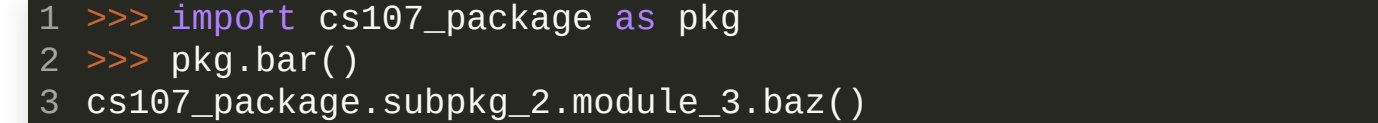

cs107\_package.subpkg\_1.module\_2.bar() 4

#### Compare to:

>>> import numpy as np  $\gg$  dir(np) a lot of output... 1 2 3

We can use the  $\text{\_}init\text{\_}$ . py files to define what we want to export from our code and what should remain hidden in the package. The  $top$ -level  $_{-i}$  nit $_{-i}$ . py of numpy [1.21.2](https://github.com/numpy/numpy/blob/v1.21.2/numpy/__init__.py) contains 429 lines of code.

• Let us enter the python interpreter, and investigate the  $\Box$  name  $\Box$  attribute:

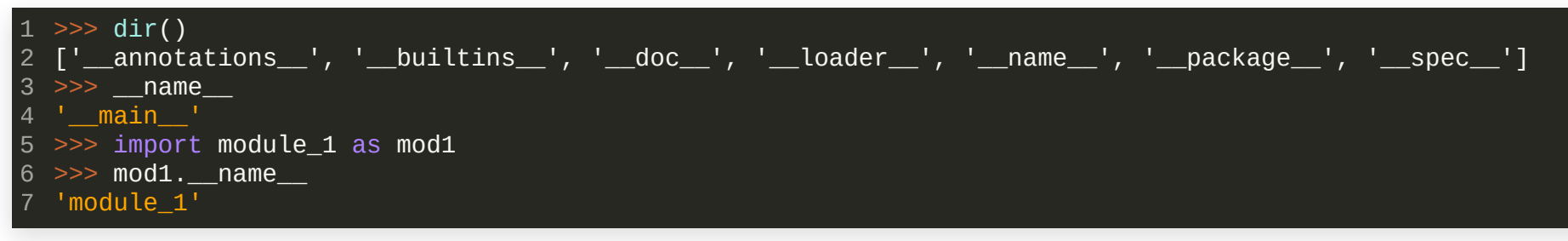

- The top-level environment in python is called '\_\_main\_\_' .
- **Notable 1 M** and We *import* a module, its name is set to the module filename without suffix.
- When we pass the module through the python interpreter directly, the module \_\_name\_\_ attribute will be set to '\_\_main\_\_' by the interpreter. The difference to the example above is that *we do not import the module into another namespace*. It allows us to add functionality to modules when run by the interpreter. This is why you may have seen code like this at the end of a module:
	- if \_\_name\_\_ == "\_\_main\_\_": 1

2

 $\frac{1}{\text{main}}$  + function to be run when module is passed to the interpreter

- We can do the same with *packages*
- Because a package is a hierarchy of files and directories, we must implement this functionality in the **\_\_main**\_\_.py *file*.
- This file is then passed to the interpreter whenever we pass the  $-m$  option. Assume this is our \_\_main\_\_.py file in our test package:

import datetime as dt print(f"Hello from cs107\_package! Today is: {dt.datetime.now()}") 2 1

#### We can then do this:

\$ python -m cs107 package Hello from cs107\_package! Today is: 2021-09-21 19:45:15.069913 1 2

This is exactly what happens when you use the pip package, for example.

1  $$$  python -m pip # runs the \_\_main\_\_.py file in the pip package

More reading on python modules and packages can be found in the python [tutorial](https://docs.python.org/3/tutorial/modules.html).

- You now know what python modules and packages are for.
- You are still missing the tools to properly *install* and *distribute* packages.
- Most python [packages](https://pypi.org/) are available through the Python Package Index (PyPI). It is simply a remote server to fetch the software from.
- By default, python -m pip install <package> obtains the package from PyPI.
- Because PyPI is a *[production](https://test.pypi.org/) platform* you should use the PyPI testing server when playing around with pip. Use it like this:
	- Simple package without dependencies:  $\Box$

1 \$ python -m pip install --index-url https://test.pypi.org/simple/ your-package

If you need to resolve dependencies:

\$ python -m pip install --index-url https://test.pypi.org/simple/ \ --extra-index-url https://pypi.org/simple/ your-package 2

There are many ways in python to create packages and distribute them. The main documentation you should consult is:

- Installing packages: <https://packaging.python.org/tutorials/installing-packages/>  $\bullet$
- Packaging projects: <https://packaging.python.org/tutorials/packaging-projects/>

The main tool to install packages in python is pip . The classical way is through [distutils/setuptools](https://docs.python.org/3/library/distutils.html) but pip can handle these cases as well and should be preferred. There are two parts to pip :

1. pip itself is a *frontend* for installing python packages.

2. It uses a *backend* to accomplish this task.

The backend is *modular*, it can be setuptools , for example, or anything else that conforms to [PEP517.](https://www.python.org/dev/peps/pep-0517/)

- The basics steps to create a release that is publishable on PyPI: 1. Add a pyproject.toml file to your project ([PEP518](https://www.python.org/dev/peps/pep-0518/))
- 2. Install build: python -m pip install build (a PEP517 [package](https://pypa-build.readthedocs.io/en/latest/) builder)
- 3. Build your next package release: python -m build.
- 4. Upload to PyPI: twine upload dist/\* (use <https://test.pypi.org/>)
- Steps 1 and 2 need to be done only once. To create a new release, this is sufficient (steps  $3$  and  $4$ ):

1 \$ rm dist/\* && python -m build && twine upload dist/\*

([twine](https://pypi.org/project/twine/) can be installed via pip)

The dist/ directory contains the built distributions. There are two distinctions: 1. Source distributions: contains source code only 2. Binary distributions: called *[wheels](https://pythonwheels.com/)*

Assume we have this project structure: file:

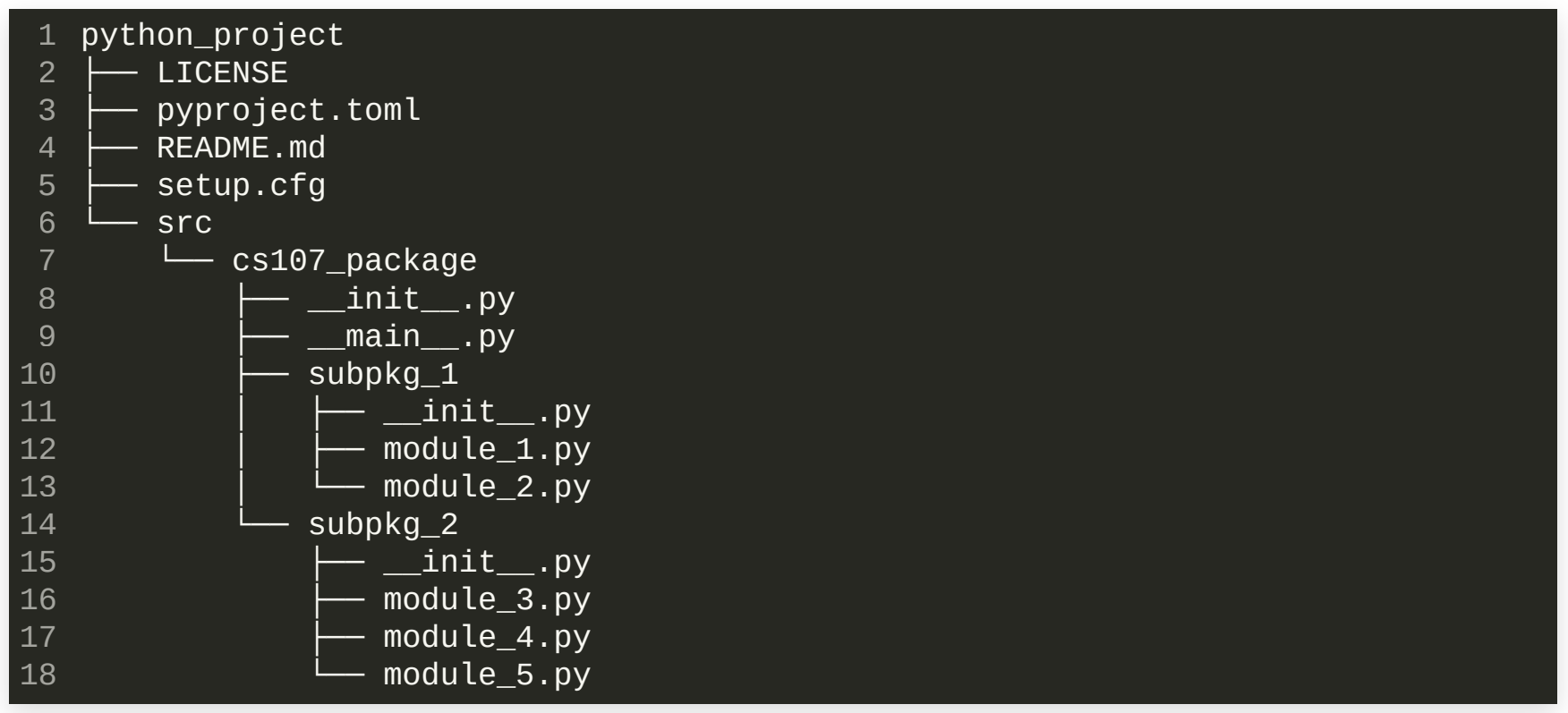

The cs107\_package is our python package from the previous discussion.

*<u>Create a pyproject.toml file:</u>* 

- This file is used to specify the minimum build system requirements
- It is defined in [PEP518](https://www.python.org/dev/peps/pep-0518/)
- For our example the pyproject.toml file looks like this:

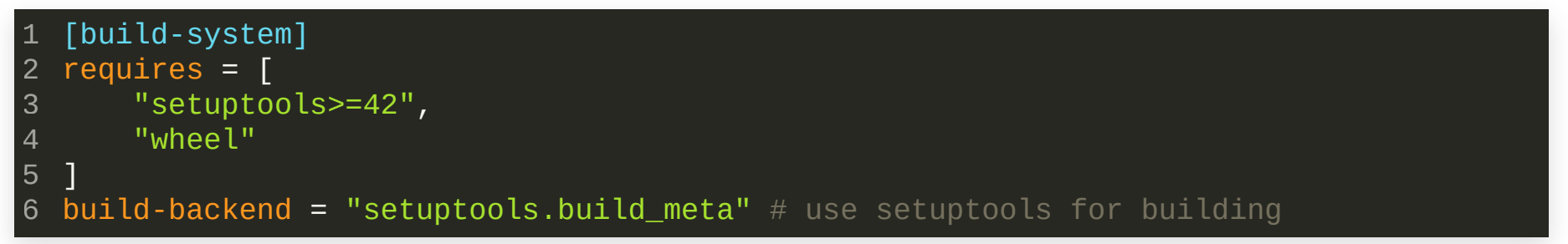

#### *For* **setuptools** *we need to create a setup.cfg le:*

```
[metadata]
1
 name = cs107_package
2
 3 \text{ version} = 0.02author = Fabian Wermelinger
4
 author_email = fabianw@seas.harvard.edu
5
 6 description = A small example package
 7 long_description = file: README.md
   long_description_content_type = text/markdown
   url = https://harvard-iacs.github.io/2021-CS107/
   classifiers =
       Intended Audience :: Developers
       Programming Language :: Python :: 3
       Topic :: Software Development :: Libraries :: Python Modules
   [options]
   package_dir =
       = src
   packages = find:
   python_requires = >=3.6
   [options.packages.find]
22 where = src8
 9
10
11
12
13
14
15
16
17
18
19
20
21
```
See https://packaging.python.org/tutorials/packaging-projects/#configuring-metadata

#### *Building and distributing the project is now easy:*

- $$$  python -m build  $#$  omitting output 1
- $$$  ls -1 dist/ 2
- cs107\_package-0.0.2-py3-none-any.whl 3
- cs107\_package-0.0.2.tar.gz 4
- \$ twine upload --repository testpypi dist/\* 5
- The package is now available at <https://test.pypi.org/project/cs107-package/>
- Note that we published on the *testing server*  $\bullet$
- Once you have published a release (version) you can not overwrite it if you  $\bullet$ found a mistake. You must create a new release for this.
- You can install the package with:

\$ python -m pip install -i https://test.pypi.org/simple/ cs107-package

### RECAP

- Class methods, static methods and instance methods
- python modules
- python packages and the python package index ([PyPI](https://pypi.org/))